# **Quick Guide - Assessment Reports Overview for Adminstrators**

### **District/Site Overview**

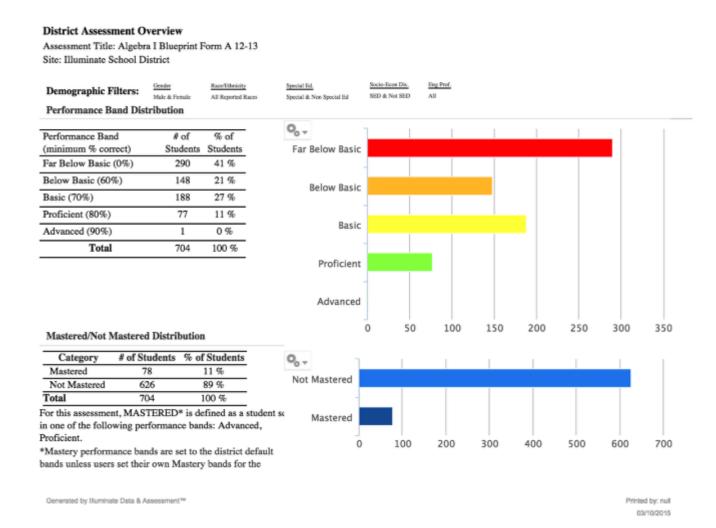

### **Description:**

This report gives a basic summary of a district's performance on a test.

### How is the data reported?

The overview is run for the whole district. Results are tabled and graphed.

## **District/Site Peer Comparison**

District Comprehensive Report: A Site Comparison Algebra I Blueprint Form A 12-13

03/10/2015

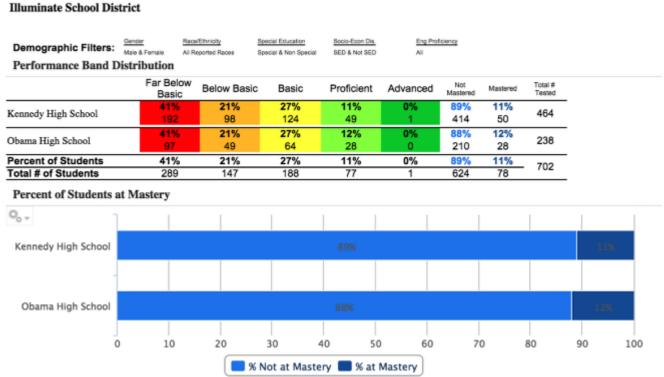

### **Description:**

This report shows you how the entire district performed on the test and in relation to one another.

### How is the data reported?

By a list of sites. This report also gives bar, pie and data charts. This report also gives bar, pie and data charts.

## **Performance Summary Report**

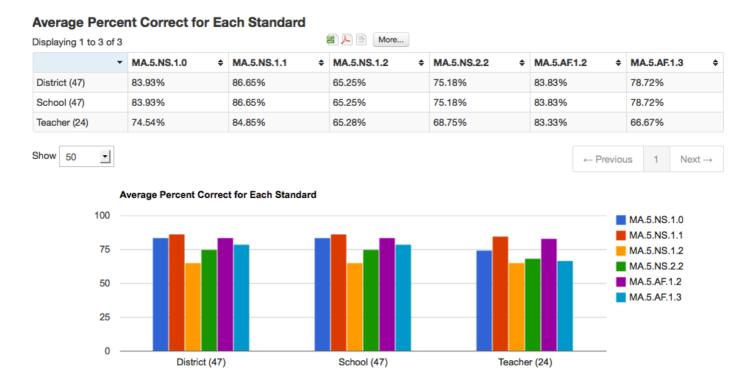

### **Description**:

This report lets you compare your students' performance to that of other periods, the site, and the district.

### How is the data reported?

Results can be simultaneously tabled and graphed for the district, school, students school-wide who took the same course, teacher, teacher's students who took the same course, and class period.

# **Standards Progress Report**

|              |                |               | CS.MA.5.NS.1.0 (11 q's, 11 p |                           |                      |
|--------------|----------------|---------------|------------------------------|---------------------------|----------------------|
| <b>\$</b>    | •              | •             | Percent Correct              |                           | •                    |
| Student ID   | Last Name      | First Name    | CS.MA.5.NS.1.0 Overall \$    | CS.MA.5.NS.1.0 Average \$ | CS.MA.5.NS.1.0 Trend |
| 114205       | Alasu          | Ahmar         | 81.82%                       | 88.89%                    | <b>†</b>             |
| 111138       | Almaraz        | Edzelt        | 54.55%                       | 72.22%                    | Ì                    |
| 113679       | Aramburu       | Sabella       | 63.64%                       | 58.34%                    | <b>+</b>             |
| 28308        | Bandes         | Dominici Sean | 81.82%                       | 69.45%                    | <b>+</b>             |
| 110582       | Buczkowski     | Ngocduyen     | 54.55%                       | 52.78%                    | <b>+</b>             |
| 118445       | Bugg           | Jimmy Hieu    | 100.00%                      | 100.00%                   |                      |
| Student Peri | ormance Detail |               |                              |                           |                      |

(28308) Bandes Dominici Sean CS.MA.5.NS.1.0

| Assessment                            | Points        | Percent Correct         |  |
|---------------------------------------|---------------|-------------------------|--|
| Math Grade 5 Trimester 1<br>Benchmark | 8.00/9.00     | 88.89%                  |  |
| Math Grade 5 Trimester 2<br>Benchmark | 1.00/2.00     | 50.00%                  |  |
| Overall                               | 9/11<br>(82%) | Avg % Correct:<br>69.45 |  |

### **Description**:

This report helps you monitor students' progress on standards or question groups across multiple assessments.

### How is the data reported?

You see a list of students, teachers, or sites depending on how you run the report.

### **Assessment Pivot Table**

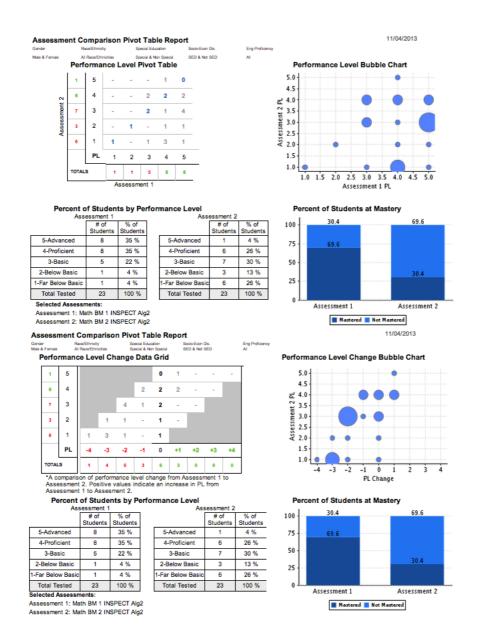

### **Description:**

This report compares student results on two assessments. Based on the assessment you are looking at, you are able to compare this one to another assessment using a Standard Pivot View or Performance Level (PL) Change View. This does not provide a list of individual students, just an overview.

### How is the data reported?

A Performance Level Pivot table (the assessment you accessed the report through is Assessment 1), a Performance Level Bubble Chart, Percent of Students by Performance Level, and Percent of Students at Mastery.

# Multiple Assessment Performance Summary Report/Multiple Assessment Performance Summary Report (optional STAR, CELDT)

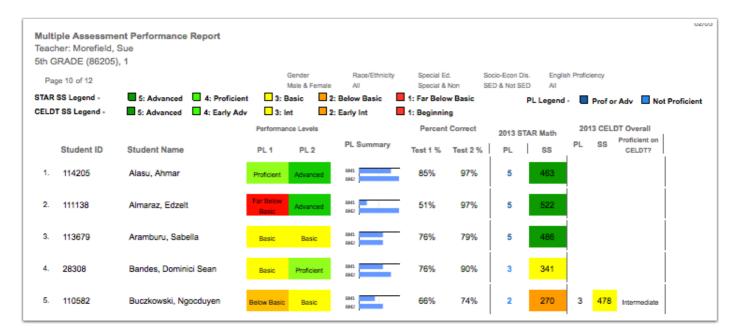

**Description:** This report pulls individual student results by class and summarizes the class in a graph. A user can select up to 8 assessments, one year of STAR and one year of CELDT.

### How is the data reported?

Student ID, Student name (in alphabetical order by last name), Performance Levels for assessments chosen, PL summary, assessment percentages, STAR results and CELDT results.

## **Multiple Assessment Summary Report**

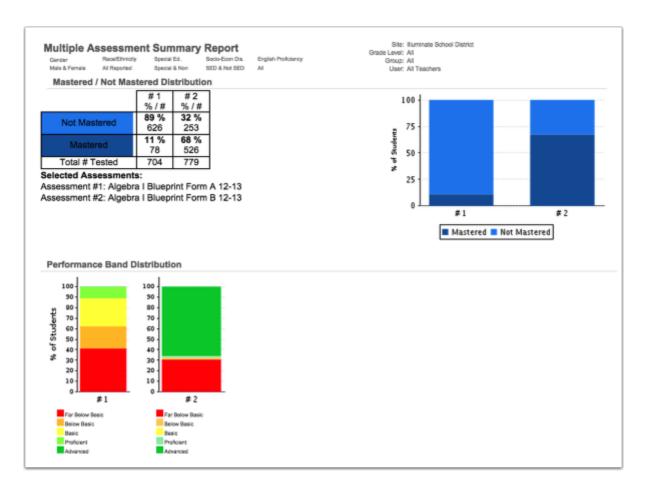

**Description:** This report summarizes student results for up to six assessments in a table and graph by performance band and mastery. This is different from the *Multiple Assessment Performance Report* which breaks results down student by student.

### How is the data reported?

Percent of students at each Performance Level and percent of students Mastered/Not-Mastered for the overall assessment.